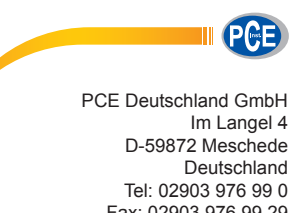

Fax: 02903 976 99 29 info@pce-instruments.com www.pce-instruments.com/deutsch

# **Bedienungsanleitung Materialfeuchtemessgerät PCE -A -315**

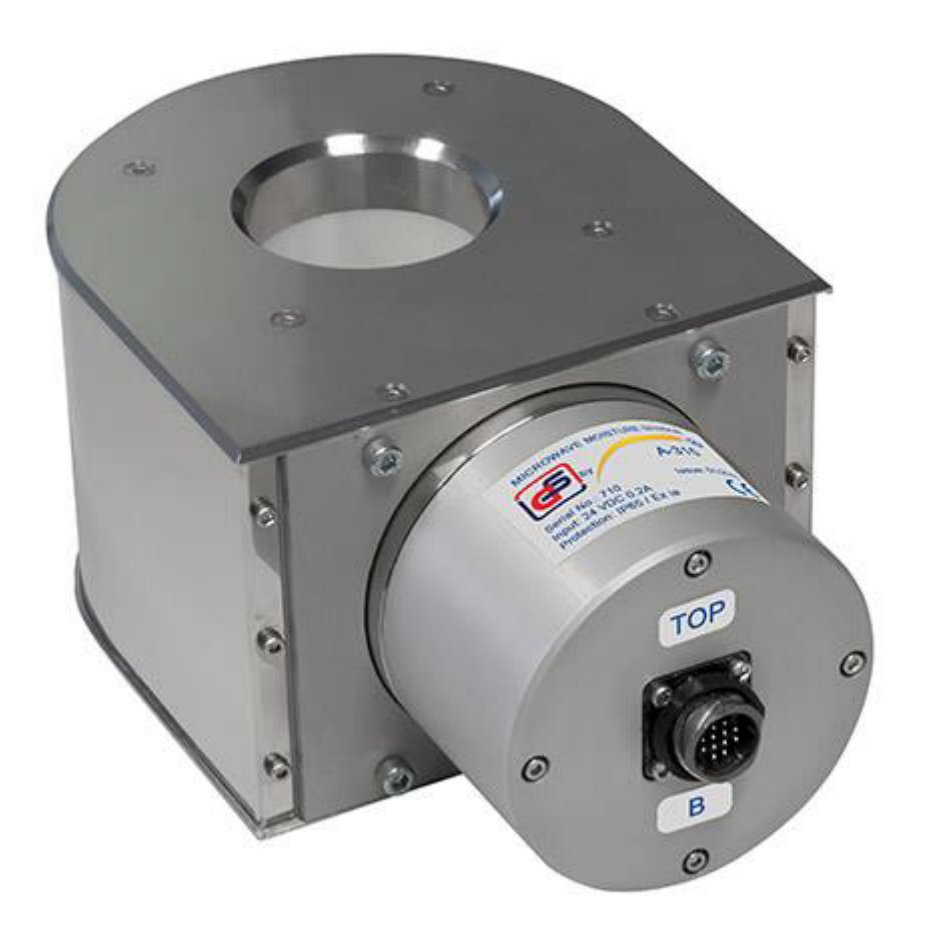

Version 1.0 Erstelldatum 23.03.2016 Letzte Änderung 09.05.2016

# **Inhaltsverzeichnis**

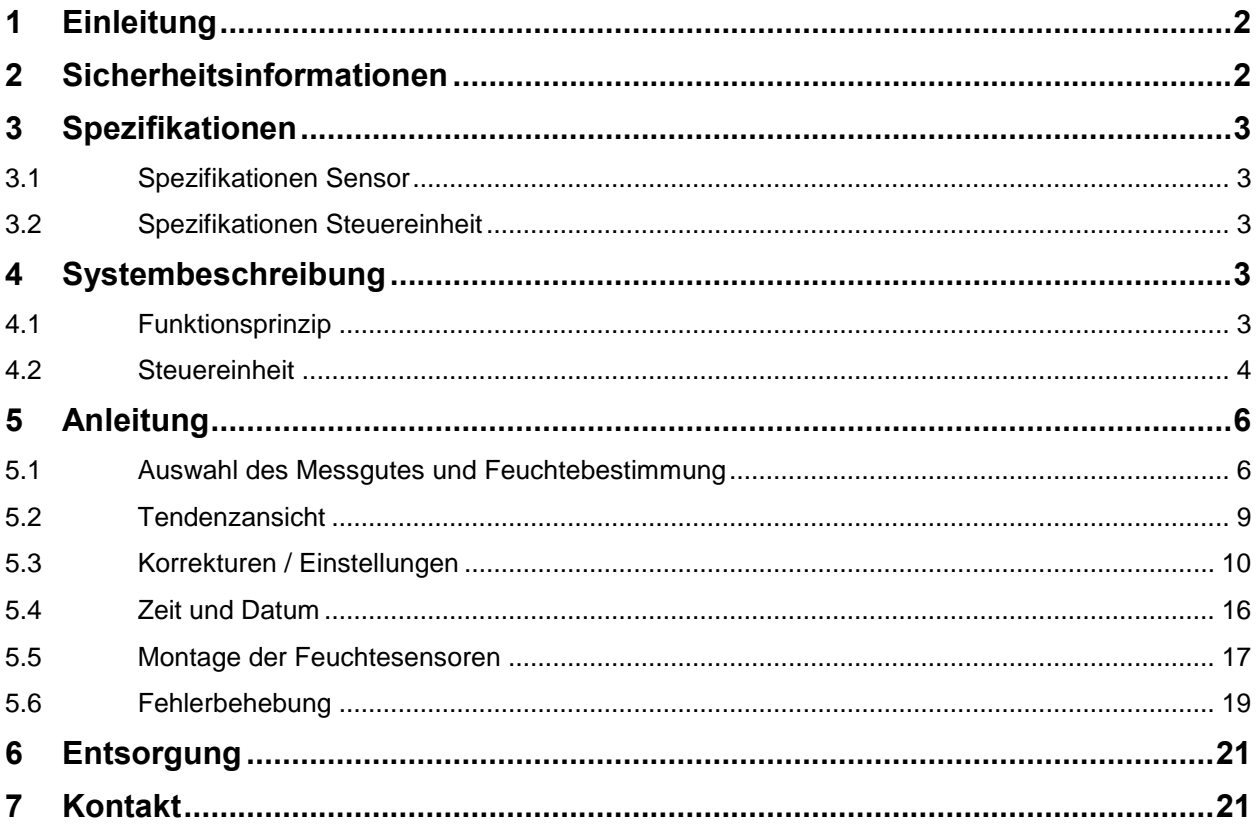

# <span id="page-1-0"></span>**1 Einleitung**

Vielen Dank, dass Sie sich für den Kauf eines Mikrowellen-Feuchtesensors von PCE Instruments entschieden haben. Der Mikrowellen-Feuchtesensor wird dort eingesetzt, wo eine Feuchtebestimmung von Getreide vielfältiger Art von Nöten ist. Das Gerät wird mit einer Steuereinheit und bis zu zwei Sensoren geliefert, die in der Lage sind, gleichzeitige Messungen durchzuführen.

# <span id="page-1-1"></span>**2 Sicherheitsinformationen**

Bitte lesen Sie dieses Benutzer-Handbuch sorgfältig und vollständig, bevor Sie das Gerät zum ersten Mal in Betrieb nehmen. Die Benutzung des Gerätes darf nur durch sorgfältig geschultes Personal erfolgen. Für Schäden und Verletzungen, die durch Nicht-Beachtung der Bedienungsanleitung entstehen, wird keine Haftung übernommen.

- Das Gerät darf nur innerhalb des angegebenen Temperaturbereichs verwendet werden.
- Das Gehäuse / Gerät darf nur durch geschultes Personal der PCE Deutschland GmbH geöffnet werden.
- Legen Sie das Gerät nie mit der Benutzeroberfläche auf (z. B. tastaturseitig auf einen Tisch).
- Nehmen Sie keine technischen Änderungen am Gerät vor.
- Das Gerät darf nur mit einem feuchten Tuch gereinigt werden. Verwenden Sie nur pH-neutrale Reinigungsmittel.
- Falls das Gerät Fehler ausweist, die nicht durch den Punkt "Fehlerbehebung" behoben werden können, wenden Sie Sich bitte an die PCE Deutschland GmbH.- Wenn die Trocknungssaison zu Ende ist, wird empfohlen, den Feuchtesensor aus der
- Trocknungsanlage auszubauen und an einem trockenen, beheizten Ort zu lagern. Die Sensorstecker sind vor direktem Kontakt mit Wasser zu schützen.

Dieses Benutzer-Handbuch wird von der PCE Deutschland GmbH ohne jegliche Gewährleistung veröffentlicht.

Wir weisen ausdrücklich auf unsere allgemeinen Gewährleistungsbedingungen hin, die Sie in unseren Allgemeinen Geschäftsbedingungen finden.

Bei Fragen kontaktieren Sie bitte die PCE Deutschland GmbH.

# <span id="page-2-0"></span>**3 Spezifikationen**

### <span id="page-2-1"></span>**3.1 Spezifikationen Sensor**

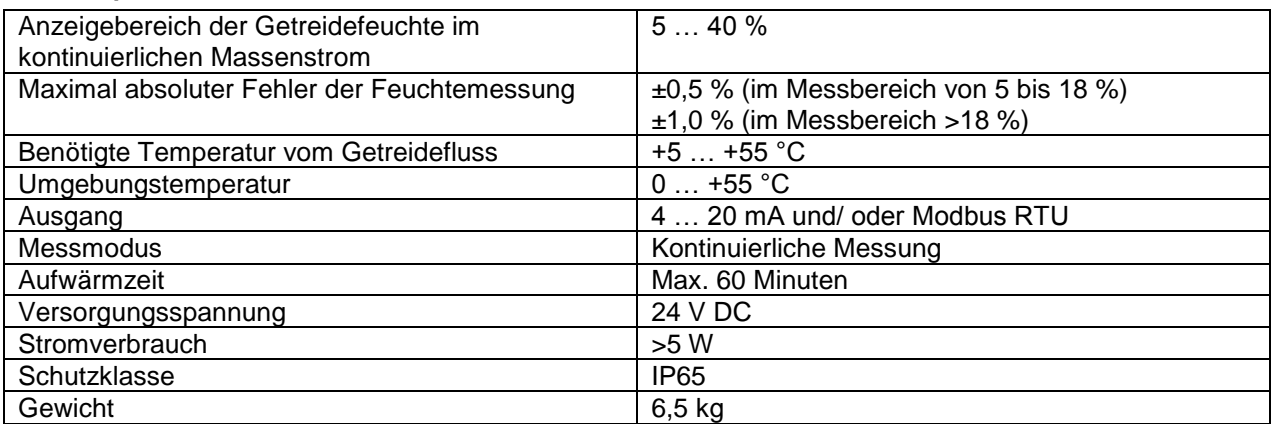

### <span id="page-2-2"></span>**3.2 Spezifikationen Steuereinheit**

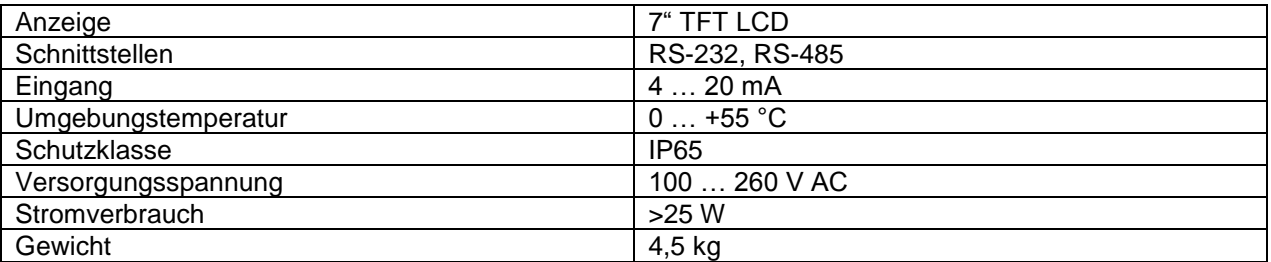

# <span id="page-2-3"></span>**4 Systembeschreibung**

### <span id="page-2-4"></span>**4.1 Funktionsprinzip**

Das Funktionsprinzip vom Mikrowellen-Feuchtesensor basiert auf dem wesentlichen Unterschied zwischen den ultrahochfrequenten dielektrischen Eigenschaften vieler Trockengüter plus Wasser. Das Messgerät verwendet einen Ringresonator als Sensor, in dessen Zentrum sich ein Messkanal in Form eines dielektrischen Rohres befindet. Die Resonator-Parameter ändern sich, wenn elektromagnetische Wellen mit Getreide verschiedener Feuchtigkeit interagieren.

Ein großer Vorteil und ein wesentliches Merkmal vom Mikrowellen-Feuchtesensor ist, dass aufgrund der gleichzeitigen Messung von zwei Parametern des Resonators (Resonanzfrequenz und Resonanzamplitude) und einem speziellen Verarbeitungsalgorithmus eine hohe Zuverlässigkeit und Reproduzierbarkeit erreicht wird. Zudem wird die Feuchtigkeit des Korns ermittelt, ohne das Getreide bei der Messung zu beschädigen oder Abrieb am Sensor zu erzeugen. Das Verfahren der Messung der Feuchte mittels Mikrowellen erlaubt also eine zerstörungsfreie Erfassung im Durchlaufbetrieb (online). Die Sendeleistung ist gering, sodass das Material nicht erwärmt oder verformt wird. Einer der wichtigsten Vorzüge der Messung mit Mikrowellen besteht darin, dass auch die Kernfeuchte des Gutes erfasst werden kann. Ebenfalls besteht eine große Zeitersparnis gegenüber der Verwendung einer klassischen Feuchtewaage.

Der ebenfalls in den Messkanal eingebaute Temperatursensor ermöglicht eine automatische Korrektur des Messergebnisses der Getreidefeuchte in Abhängigkeit von der Korntemperatur.

Der unbelastete Resonator hat eine Resonanzfrequenz  $F_0$  und eine Schwingungsweite A<sub>0</sub>. Wenn feuchtes Getreide in die Messkammer gefüllt wird, sinken Resonanzfrequenz und Schwingungsweite auf  $F_1$  und A<sub>1</sub>. Bei etwas feuchterem Getreide sinken diese auf  $F_2$  und A<sub>2</sub>. Die gleichzeitige Messung dieser Parameter ermöglicht eine Bestimmung der Materialfeuchte, die unabhängig von der Getreidedichte ist. Dies ist die Hauptbedingung für zuverlässige Messergebnisse.

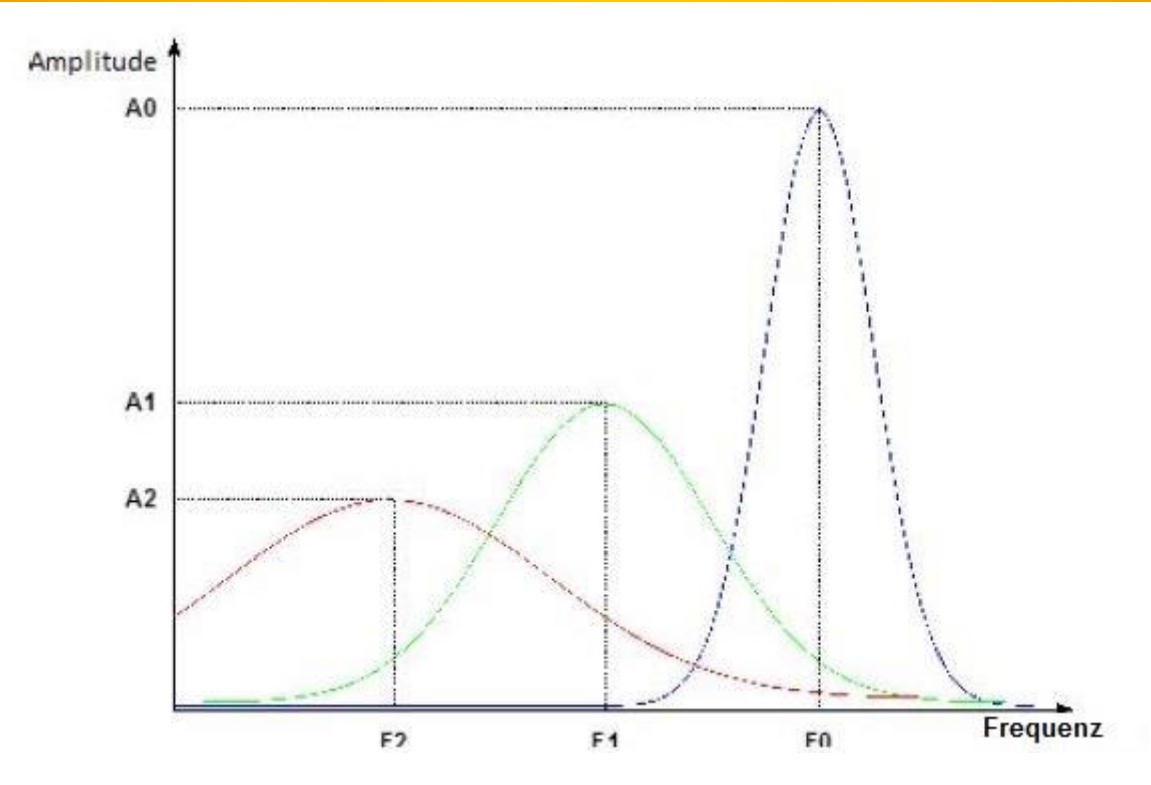

## <span id="page-3-0"></span>**4.2 Steuereinheit**

#### **Anschluss**

Die Steuereinheit ist für bis zu zwei Feuchtesensoren ausgelegt. Der eine Sensor wird "Feuchtesensor A" genannt und der zweite Sensor "Feuchtesensor B". Der Schaltplan ist folgend zu finden.

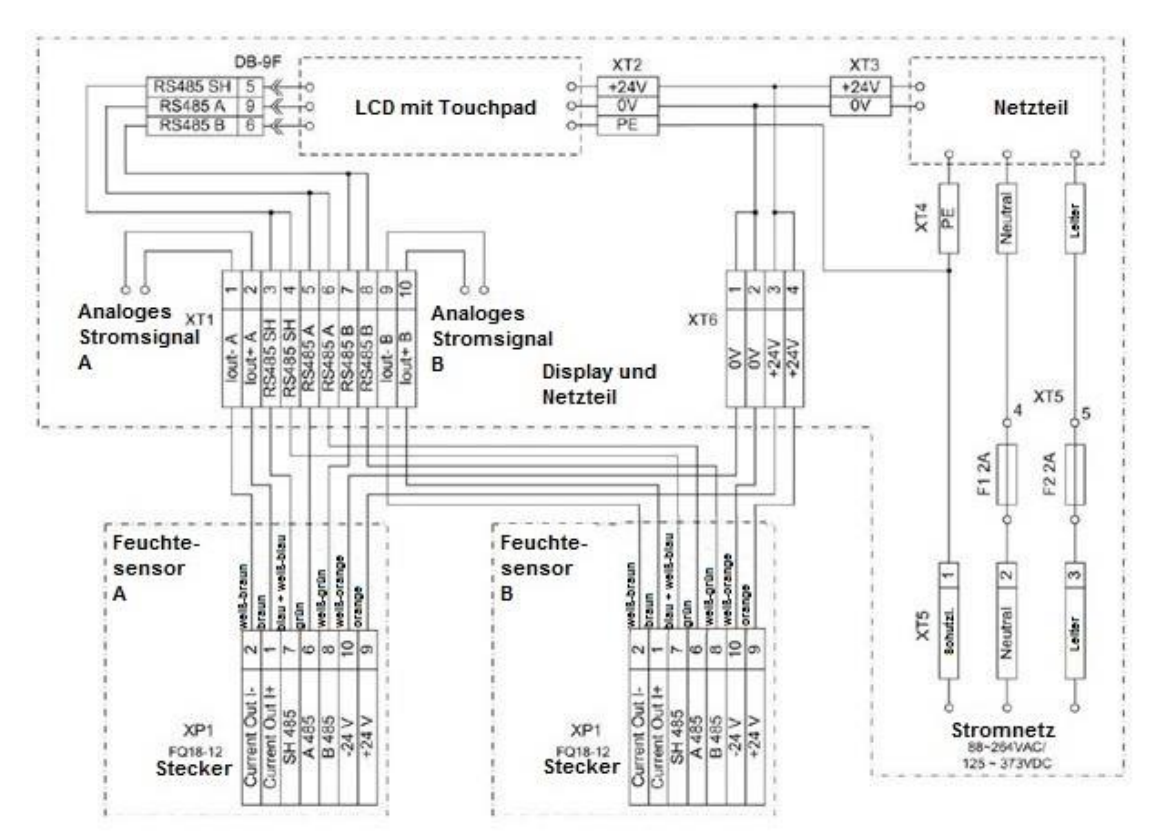

# BETRIEBSANLEITUNG

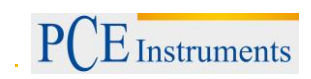

Die Steuereinheit wird mit zwei 3 m langen Sensor-Verbindungskabeln geliefert. Daher können die Sensoren direkt angeschlossen werden und eine Messung ist somit schnell möglich. Hierbei muss zunächst die Funktionstüchtigkeit der Sensoren überprüft und die korrekte Montage beachtet werden, wie sie in dieser Bedienungsanleitung beschrieben wird.

Wenn Sie den Feuchtesensor in eine Getreidetrockenanlage einbauen möchten, sollten Sie einen Schaltkasten mit 7 Kontakten 3 m von beiden Sensoren entfernt montieren und diesen mit einem Sensorkabel verbinden. Verbindungsleitungen (4 verdrillte Doppelkabel) der benötigten Länge (bis zu 100 m) werden dann von jedem Kontakt aus mit der Steuereinheit verbunden, an die das Display angeschlossen ist. Beachten Sie das obige Schaltdiagramm.

Um die Funktionsfähigkeit des Systems zu prüfen, müssen beide Sensoren auf einem Tisch platziert werden. Mit diesen werden dann die Stecker verbunden und die Display- und Steuereinheit wird eingeschaltet. Sobald die Steuereinheit eingeschaltet wurde, erscheint die untenstehende

Displaydarstellung. Wenn zwei grüne LEDs (
bleuchten, bedeutet dies, dass die Sensoren für die Messung bereit sind.

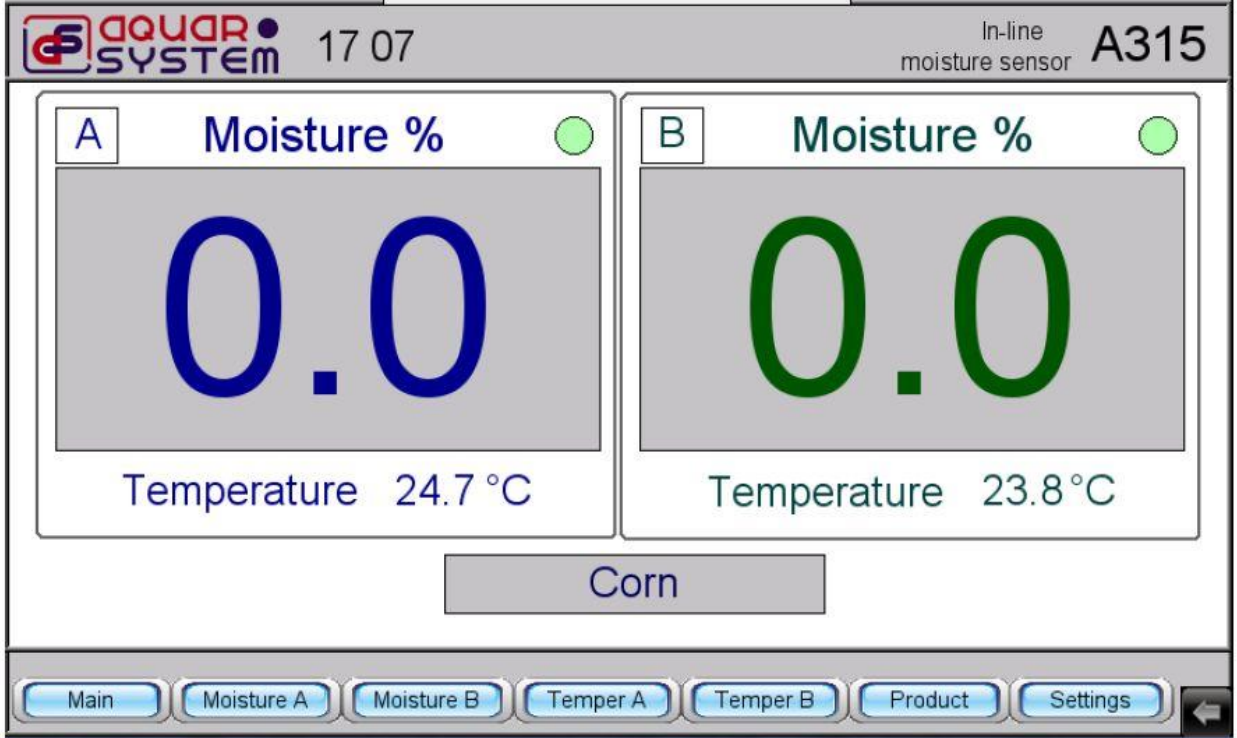

# <span id="page-5-0"></span>**5 Anleitung**

## <span id="page-5-1"></span>**5.1 Auswahl des Messgutes und Feuchtebestimmung**

Die Arbeit mit den Feuchtesensoren beginnt mit der Auswahl des Messgutes. Drücken Sie

## Product

Save

um die Auswahl zwischen 15 Getreidesorten aufzurufen. Es wird die folgende Darstellung abgebildet (o. ähnlich).

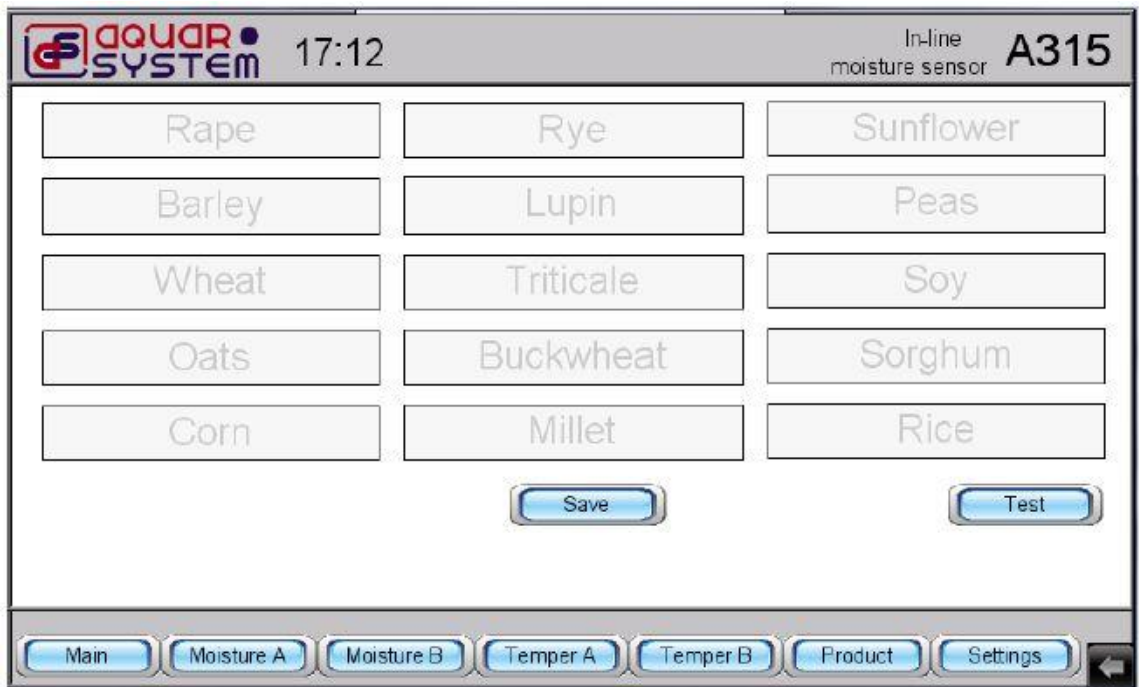

Wählen Sie die gewünschte Getreidesorte und bestätigen Sie Ihre Eingabe durch Drücken von

. Die Feuchtesensoren können nun dem gewählten Produkt entsprechend arbeiten.

Drücken Sie nun **kunnen mehrer in der eine Flauptmenü** zu gelangen und füllen Sie die Messkammern mit dem gewählten Getreide. Die Messwerte werden daraufhin angezeigt und die grünen LEDs hören auf zu leuchten  $(\bigcirc)$ . Dies ist im folgenden Bild ersichtlich.

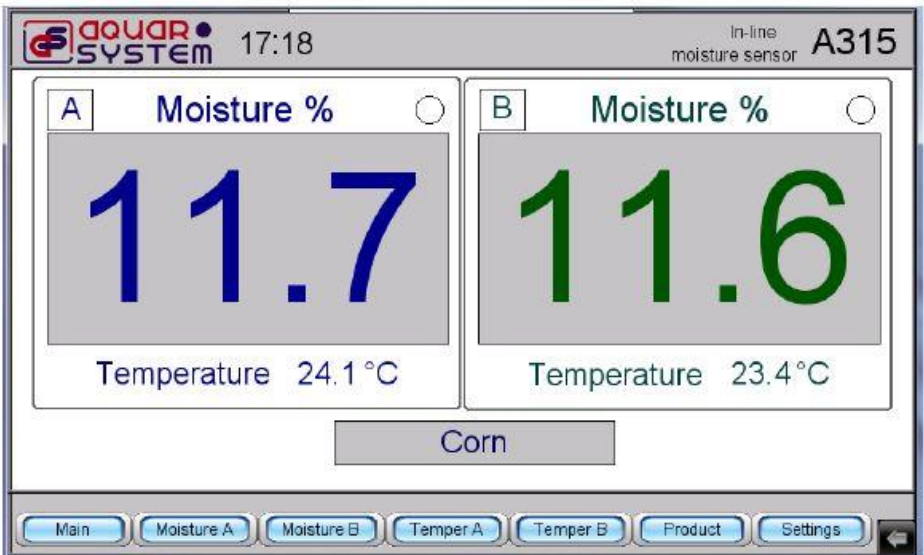

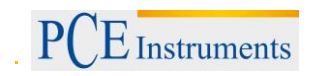

Um den In-Line Messablauf des Mikrowellen-Feuchtesensors zu simulieren, gibt es einen speziellen

Test Testmodus ( Taste), der dazu dient, einen durchschnittlichen Feuchtewert zu erhalten. Dieser Durchschnittswert basiert auf den Messergebnissen mehrerer Füllungen des Feuchtesensors und dient dazu, dass ein Vergleichswert auch bei zukünftigen Füllungen derselben Getreideart verfügbar ist.

 $\epsilon$ 

Test

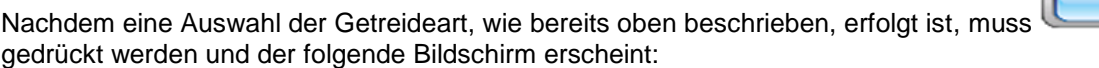

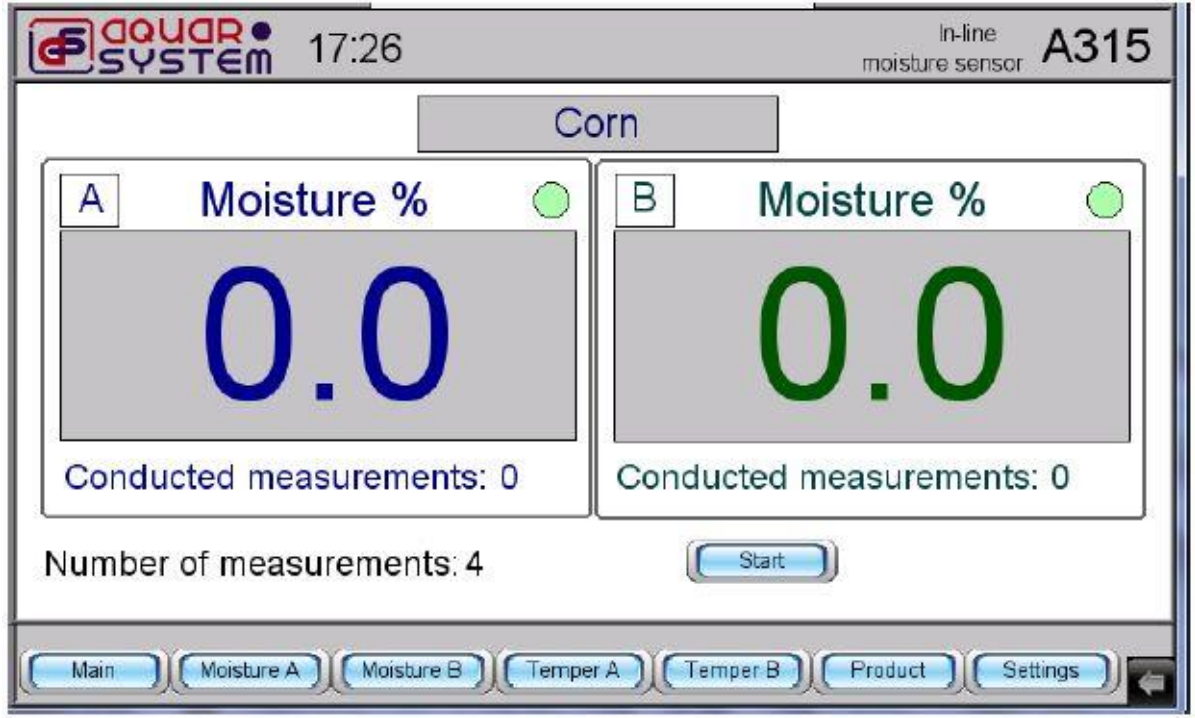

"Number of measurements" beschreibt die Anzahl der Messungen und beträgt im obigen Bild "4".

Drücken Sie **Und Start Einer Sie und füllen Sie die Messkammer A mit Getreide. Warten Sie daraufhin auf ein** akustisches Signal und das Erscheinen der Ziffer "1" im Menüpunkt "Conducted measurements" (= durchgeführte Messungen). Entfernen Sie das Getreide aus der Messkammer und füllen Sie Neues ein. Nachdem erneut ein akustisches Signal abgegeben wurde, erhöht sich die Ziffer auf "2". Nachdem dieser Vorgang viermal durchgeführt wurde, wird im Fenster "Moisture %" der Feuchteanteil angezeigt. Dabei wird der Durchschnitt der vorherigen vier Messungen angezeigt. Nachdem dies für Sensor A abgeschlossen wurde, kann der gleiche Vorgang für Sensor B durchgeführt werden.

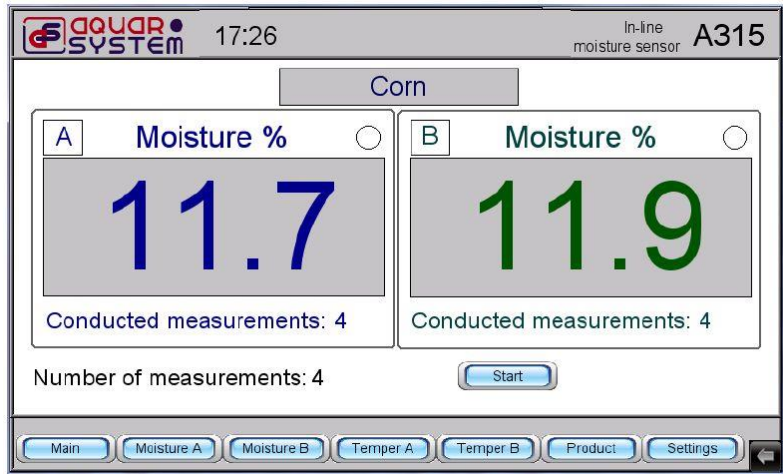

Der Modus kann für die Nachahmung des In-Line Betriebs genutzt werden. Dabei ist es wichtig, die Getreidefeuchte der Rohstoffe (mehr als 18 % bei Getreide und Hülsenfrüchten, sowie über 13 % bei Ölsaaten) zu kennen und zu prüfen, ob es eine zu große Abweichung bei der Feuchte und bei

der Fülldichte gibt. Die Anzahl der Messungen sollte für Produkte wie Mais im **Canadian (Staater)** Modus auf 10 erhöht werden, um zuverlässigere Messergebnisse zu erlangen. Um diese Anzahl zu ändern, muss das Feld hinter "Number of measurements" angewählt werden, woraufhin sich automatisch ein Tastenfeld öffnen wird, auf dem Sie nun die korrekte Anzahl eingeben können. Danach muss die Eingabe durch

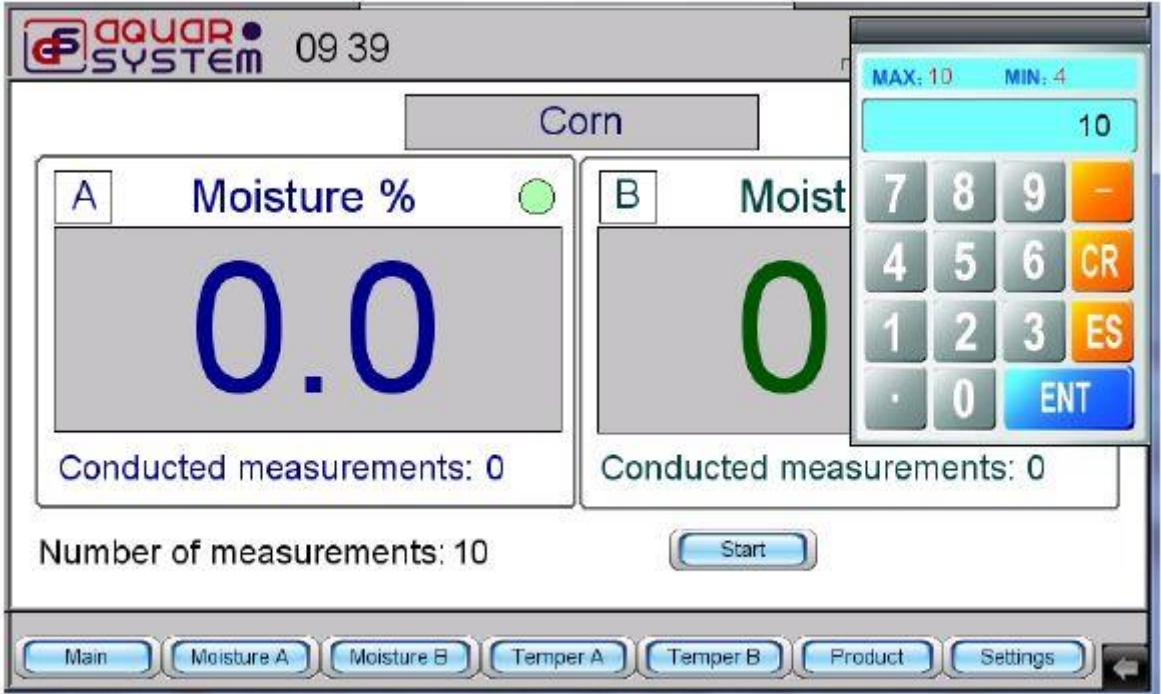

Drücken der **ENT** Taste bestätigt werden.

Nachdem die **Taste Start Einer Taste gedrückt wurde und zehn Füllungen vorgenommen wurden, erhalten** Sie einen korrekten Durchschnittsmesswert.

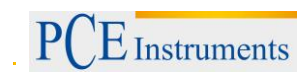

## <span id="page-8-0"></span>**5.2 Tendenzansicht**

Die Sensoren können Tendenzen bezüglich der Temperatur und Feuchte des Messguts anzeigen. Um

die Tendenzen für die Sensoren A und B darzustellen, müssen die Tasten (Moisture A) bzw.

Moisture B gedrückt werden. Um ebenfalls die Temperaturtendenzen anzuzeigen, müssen die Tasten oder **(Temper B)** gedrückt werden. Als Ergebnis wird Ihnen die Tendenz der letzten zehn Temper A

Minuten angezeigt, wie im folgenden Bild zu sehen:

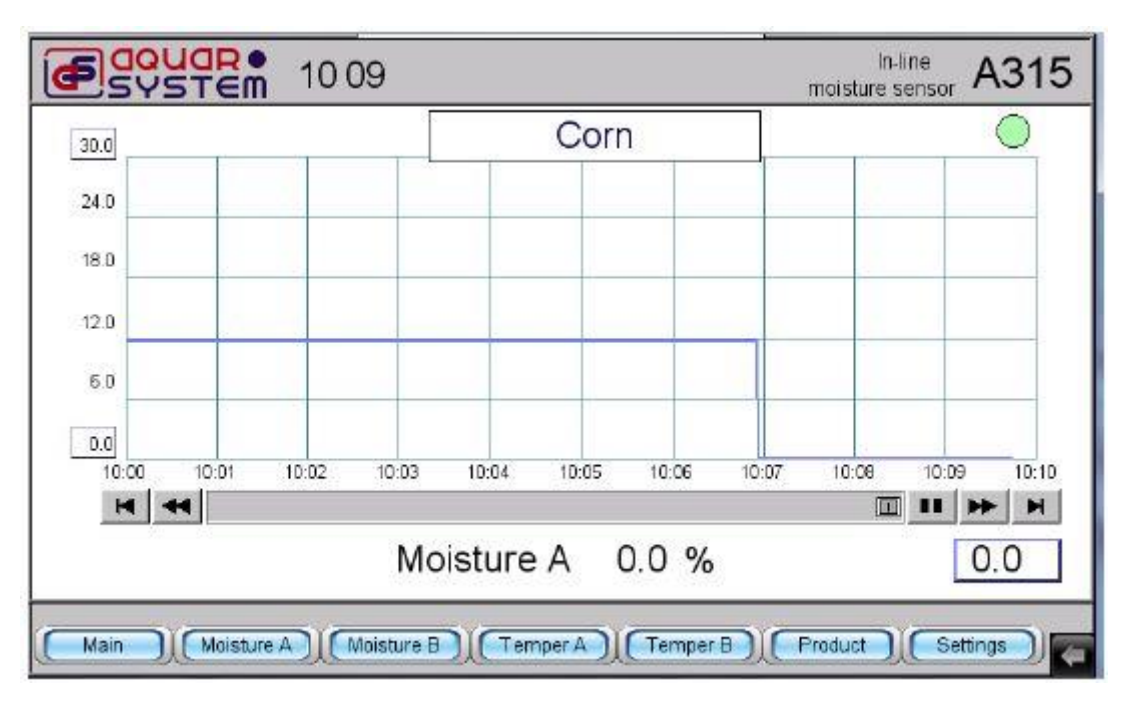

Die Tendenzen für andere Zeitabschnitte können durch Betätigung der Pfeiltasten eingesehen werden. Der Feuchtewert im gewünschten Zeitfenster kann angezeigt werden, indem der entsprechende Zeitraum innerhalb der Tendenzabbildung gewählt wird. Daraufhin erscheint der Messwert in der unteren rechten Ecke des Displays.

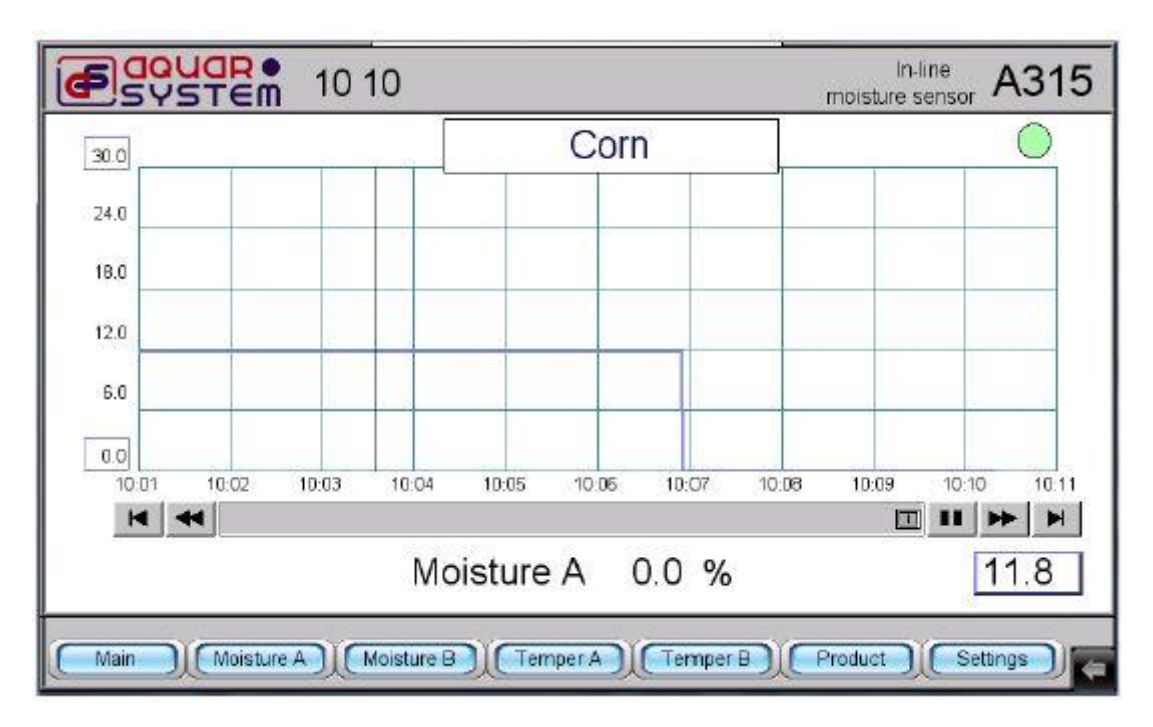

Die Tendenzskala für die Feuchte kann anhand des Bedienfeldes verändert werden. Um den Maximalwert zu ändern, muss der Wert in der Ecke links oben angewählt werden. Daraufhin erscheint der Nummernblock, in dem der gewünschte Maximalwert in Schritten von 5 % eingestellt werden kann.

Durch Betätigung der **ENT** Taste wird die Eingabe bestätigt. Der minimale Anzeigewert wird ebenfalls auf diese Weise eingestellt. Hierbei ist lediglich zu beachten, dass natürlich zuvor die untere Grenze in der unteren linken Ecke gewählt werden muss.

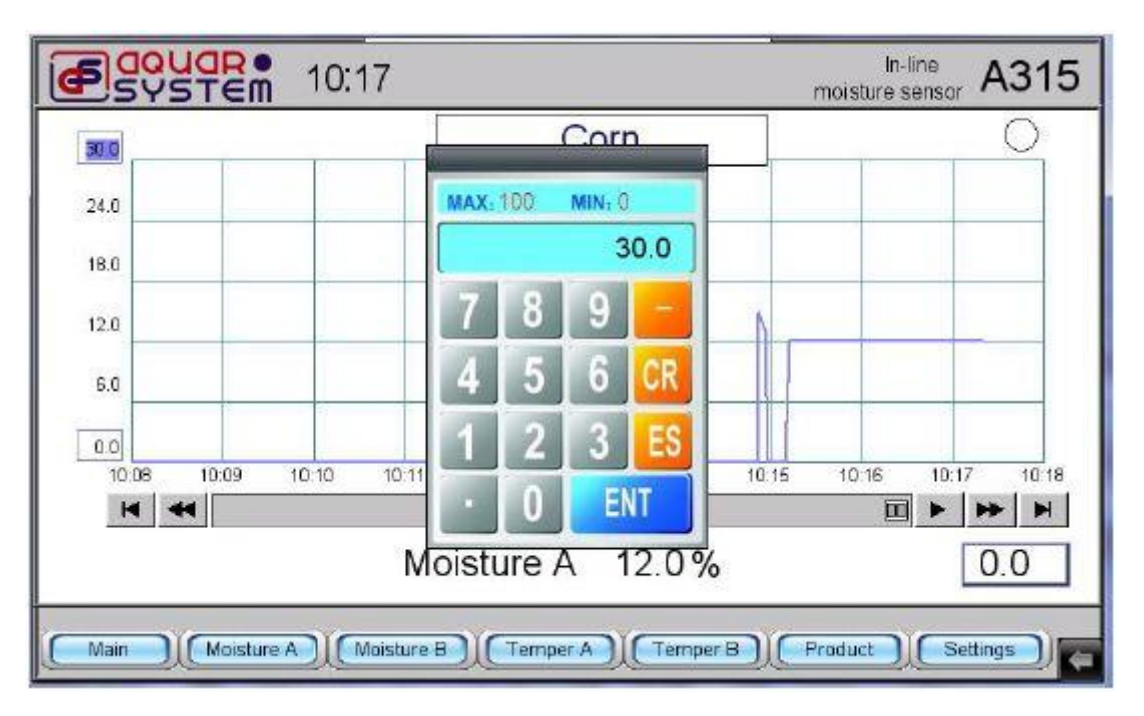

# <span id="page-9-0"></span>**5.3 Korrekturen / Einstellungen**

Der Button **Entrangen Ermöglicht eine Korrektureingabe für beide Feuchtesensoren und die Eingabe** von Korrekturen der durchschnittlichen Sensorgrenzen. Wenn (Settings ) gedrückt wird, erscheint

folgende Darstellung:

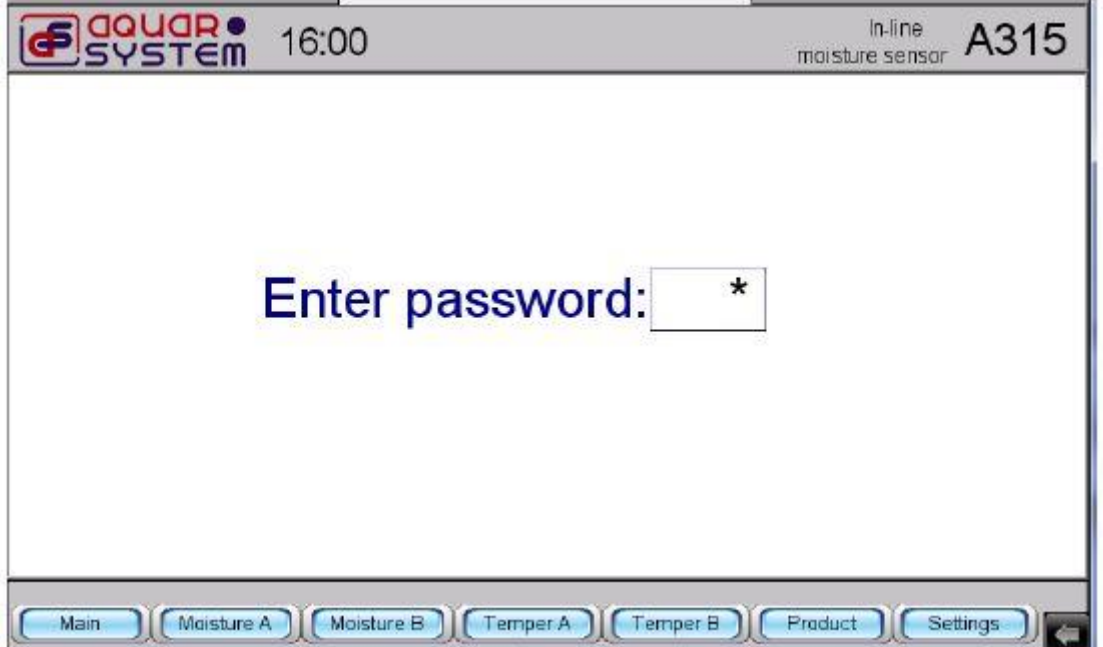

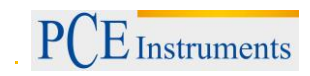

Ein Anwählen des Symbols "\*" auf dem Display ermöglicht die Eingabe einer PIN (password) über das dann eingeblendete Tastenfeld.

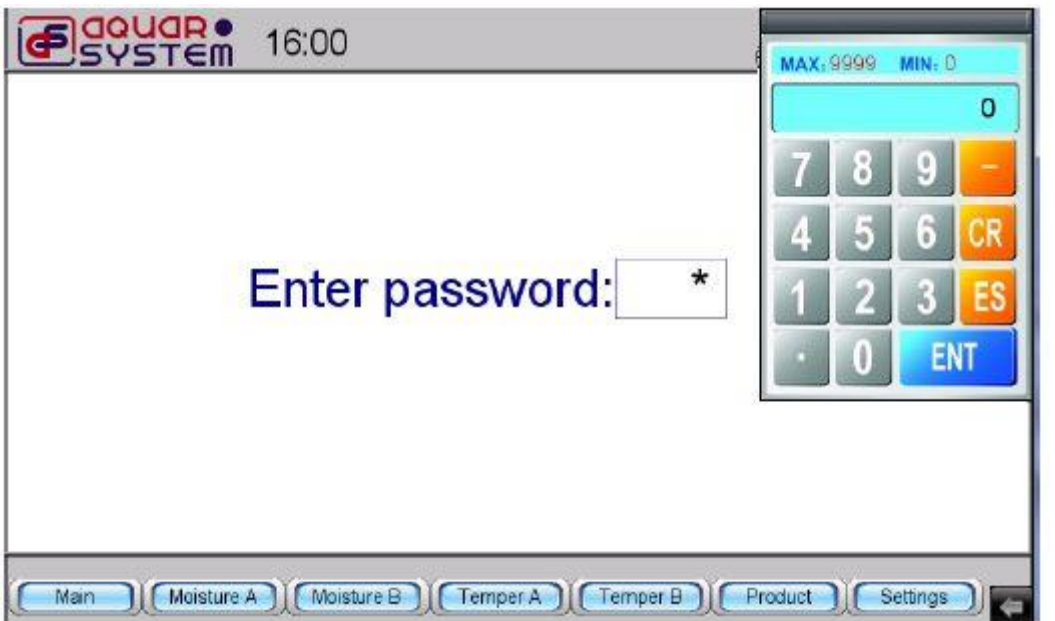

Geben Sie über das Tastenfeld "315" als PIN ein und bestätigen Sie dies mit **ENT J**. Der untenstehende Bildschirm wird daraufhin eingeblendet.

Eine Korrektur kann nur für einen der Feuchtesensoren stattfinden. Wenn das System mit zwei Sensoren gleichzeitig betrieben wird oder beide Sensoren ausgeschaltet sein sollten, erscheint die Meldung "Select

 $\mathsf{A}$ one sensor" (= wählen Sie einen Sensor). Um den entsprechenden Sensor auszuwählen, muss

oder  $\Box$  unten rechts auf dem Bildschirm gedrückt werden. Der ausgewählte Sensor wird Ihnen

anhand eines Buchstaben links oben angezeigt. Drücken Sie (Update ), um die für den Sensor eingestellten Parameter zu sehen.

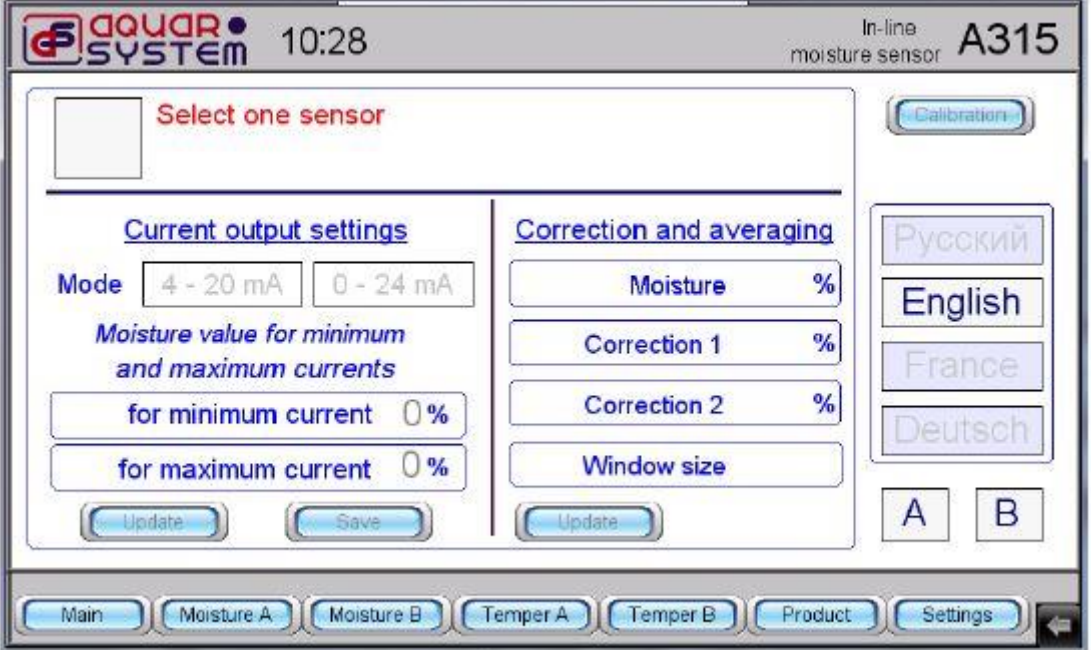

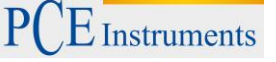

Um die Art des Ausgangs zu wählen, muss auf das entsprechende Fenster gedrückt werden. Zur

Auswahl stehen hier 4-20 mA und 0-24 mA. Die Auswahl kann durch Drücken von

Update bestätigt werden. Um die korrekte Eingabe des Ausgangs zu prüfen, muss noch die Taste gedrückt werden. Der Normsignalausgang wird dadurch eingestellt, dass die Feuchtigkeitsgrenzen für den maximalen bzw. minimalen Strom eingestellt werden. Somit entspricht die minimale Feuchte in der folgenden Abbildung (Ausgangsstrom von 4-20 mA) einer Feuchte von 4 % (= 4 mA) und die maximale Feuchte einer Feuchte von 20 % (= 20 mA). Falls die Feuchte beispielsweise mit 12,2 % angegeben wird, liegt der Ausgangsstrom bei 12,2 mA.

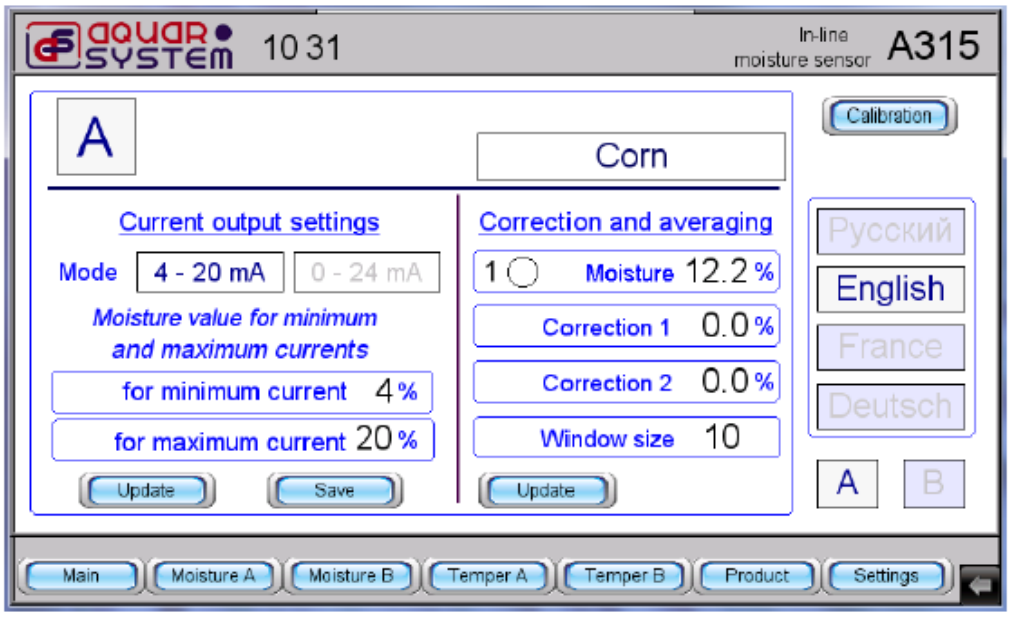

Die Feuchtegrenzen werden folgendermaßen eingestellt: Um die Feuchtegrenzen für den maximalen Ausgangsstrom einzustellen, muss die Zahl gedrückt werden, die dem maximalen Ausgangsstrom zugeordnet ist (in der folgenden Abbildung beträgt diese 20 % und ist bereits markiert). Drücken Sie

**ENT** auf dem Tastenfeld, nachdem ein neuer Wert eingegeben wurde. Danach müssen noch die

Tasten  $\left[\begin{array}{c} \begin{array}{c} \begin{array}{c} \end{array} \\ \end{array} \right]$  und  $\left[\begin{array}{c} \begin{array}{c} \end{array} \right]$  im Einstellungsbereich für den Ausgangsstrom betätigt werden. Die gleiche Vorgehensweise gilt bei der Einstellung des minimalen Ausgangsstroms.

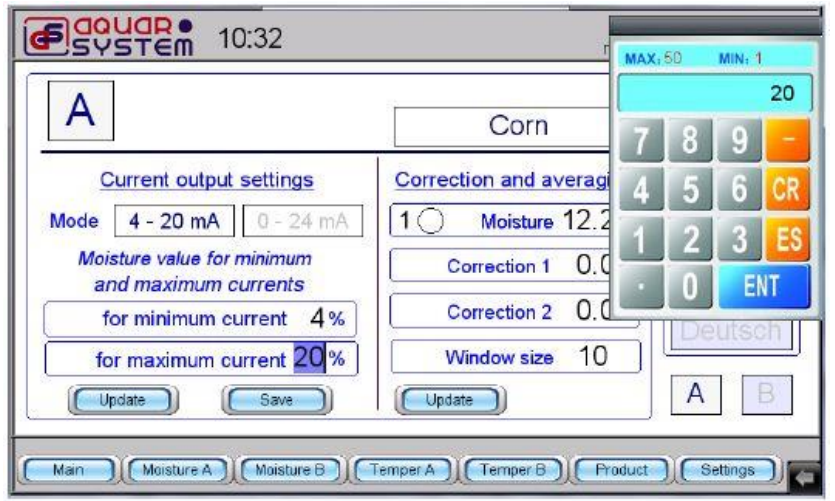

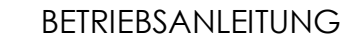

 $E$  Instruments

Die Feuchteberechnung durch das Gerät geschieht durch zwei Algorithmen. Der Rechenalgorithmus ist abhängig von der Feuchtigkeit des Getreides und der Temperatur. Er verwendet die Ziffern "1" und "2". In der nächsten Abbildung sehen Sie die Ziffer "1" im Menüpunkt "Correction and averaging" mit dem Wert "12,2" und einer Korrektur von 0,0 %.

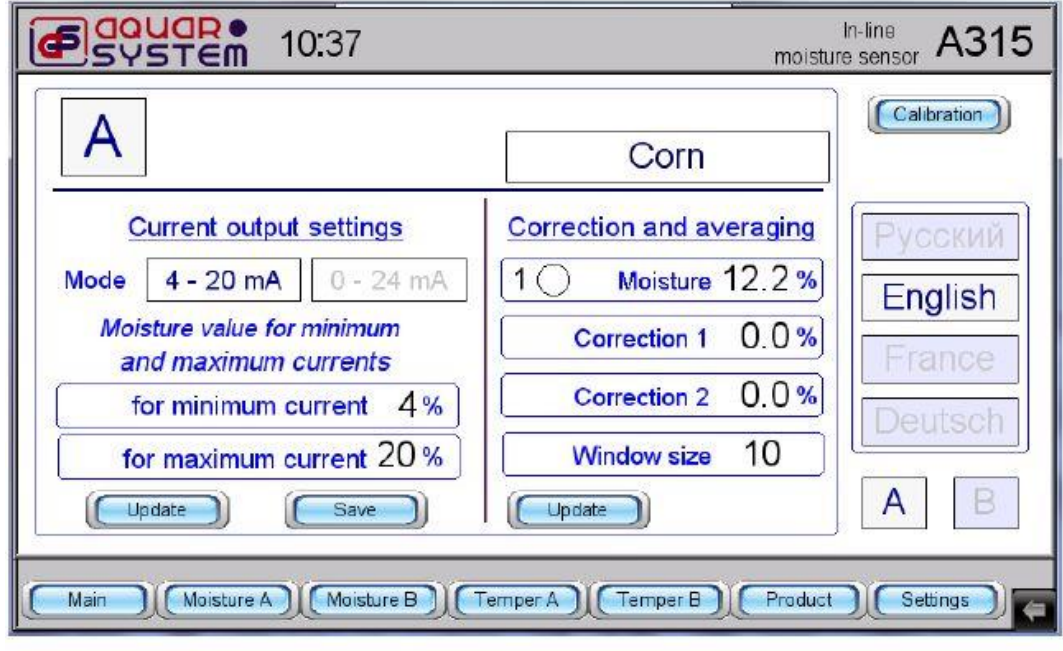

Falls nun Getreide verwendet wird, für das eine Feuchte von 12,2 % festgelegt wurde, dieses jedoch bei der Kontrollmessung einen Wert von 12,8 % aufweist, ist eine Abweichung vorhanden. Eine Korrektur von 0,6 kann also in diesem Falle eingetragen werden. Die Zeile "Correction 1" muss dann angewählt werden. Daraufhin erscheint das Zahlenfeld und der Wert von 0,6 kann nun eingegeben werden. Nach

der Eingabe muss schließlich noch die **Taste gedrückt werden. Dann wird der bereinigte** Messwert korrekt angezeigt.

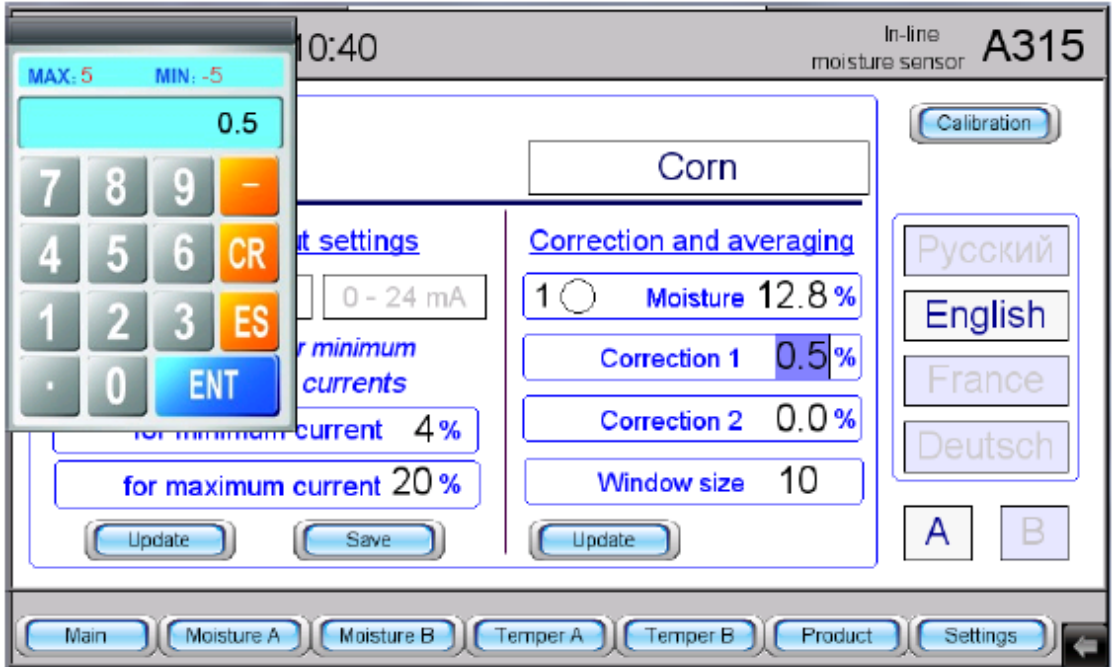

Die Korrektur der Feuchte wird auch beim zweiten Algorithmus herbeigeführt wie im oben beschriebenen Fall. Der Unterschied ist lediglich, dass dabei die Zeile "Correction 2" angewählt werden muss.

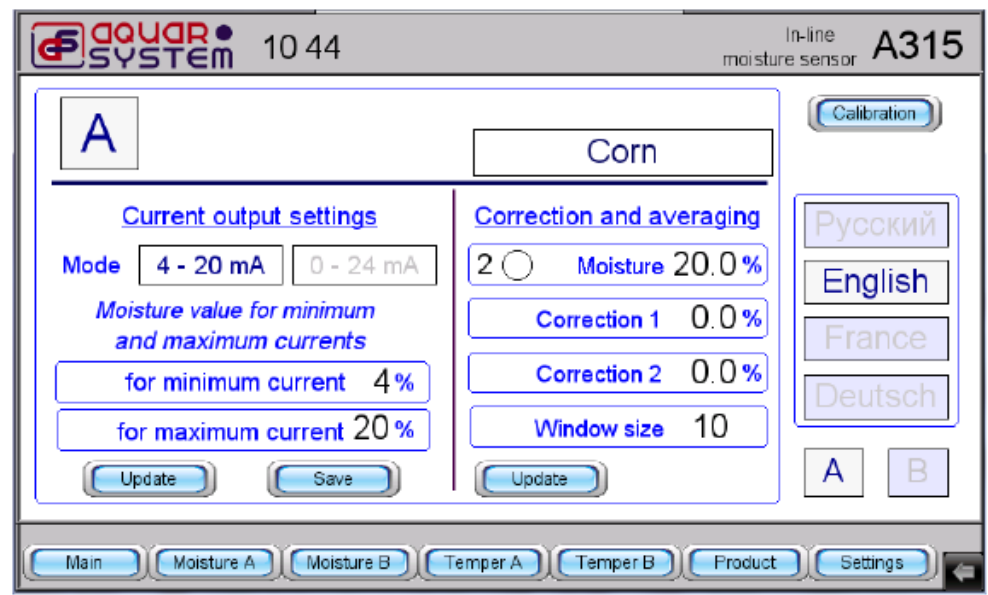

### **ACHTUNG!**

Die Korrektur der Feuchte darf nur dann durchgeführt werden, wenn die Messkammer des Sensors mit Getreide gefüllt ist. Dies ist dafür notwendig, dass erkannt werden kann, welcher Korrekturwert bearbeitet werden soll ("Correction 1" oder "Correction 2").

Der Schiebefensteralgorithmus wird verwendet, um die Durchschnittsfeuchte zu ermitteln. Der entsprechende Wert zwischen 1 und 255 kann in der Zeile "Window size" eingegeben werden. Je größer die "Window size", umso höher die Anzahl der zur Mittelwertbildung herangezogenen Messwerte. Der Wert für die "Window size" wird ermittelt, indem die Feuchtesensoren versuchsweise in Trocknungsgeräten platziert werden, unter Beachtung der Trocknungsdynamik. Die "Window size" wird so eingestellt wie oben beschrieben. Die Kommunikation mit der Steuereinheit kann in mehreren Sprachen erfolgen. Dazu gehören Deutsch, Englisch, Französisch und Russisch. Die Sprache kann an der rechten Seite des Displays gewählt werden. Dazu müssen Sie lediglich den Button mit der gewünschten Sprache betätigen.

### **Achtung! Die Kalibrierung sollte ausschließlich von Fachpersonal der PCE Deutschland GmbH durchgeführt werden.**

Oben rechts in **C**Settings **D** Fenster finden Sie den Calibration Button. Dieser kommt zum Einsatz,

wenn im Modus für den Feuchtesensor Werte >0 angezeigt werden, obwohl das grüne

Lämpchen nicht leuchtet ( $\cup$ ), dass die Messbereitschaft anzeigen sollte und sich kein Getreide in der Messkammer des Sensors befindet. Überprüfen Sie zunächst, ob sich Getreide in der Messkammer

befindet und drücken Sie für den ausgewählten Sensor A oder B den **[Calibration**] Button. Daraufhin erscheint folgende Nachricht im Bildschirm:

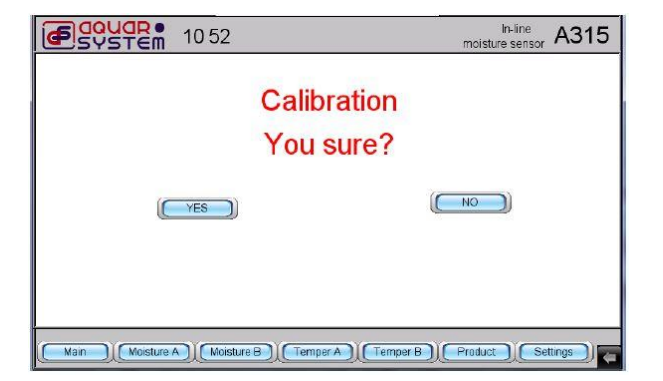

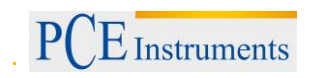

Nach Drücken von **Erscheint folgende Abbildung mit 0 Feuchte und der grünen LED**, die anzeigt, dass eine Messung getätigt werden kann. Die Messung wird fortgesetzt, wenn der Benutzer ins Hauptmenü zurückkehrt (durch Drücken von  $\boxed{\boxed{\quad \text{Main}\quad}}$ ).

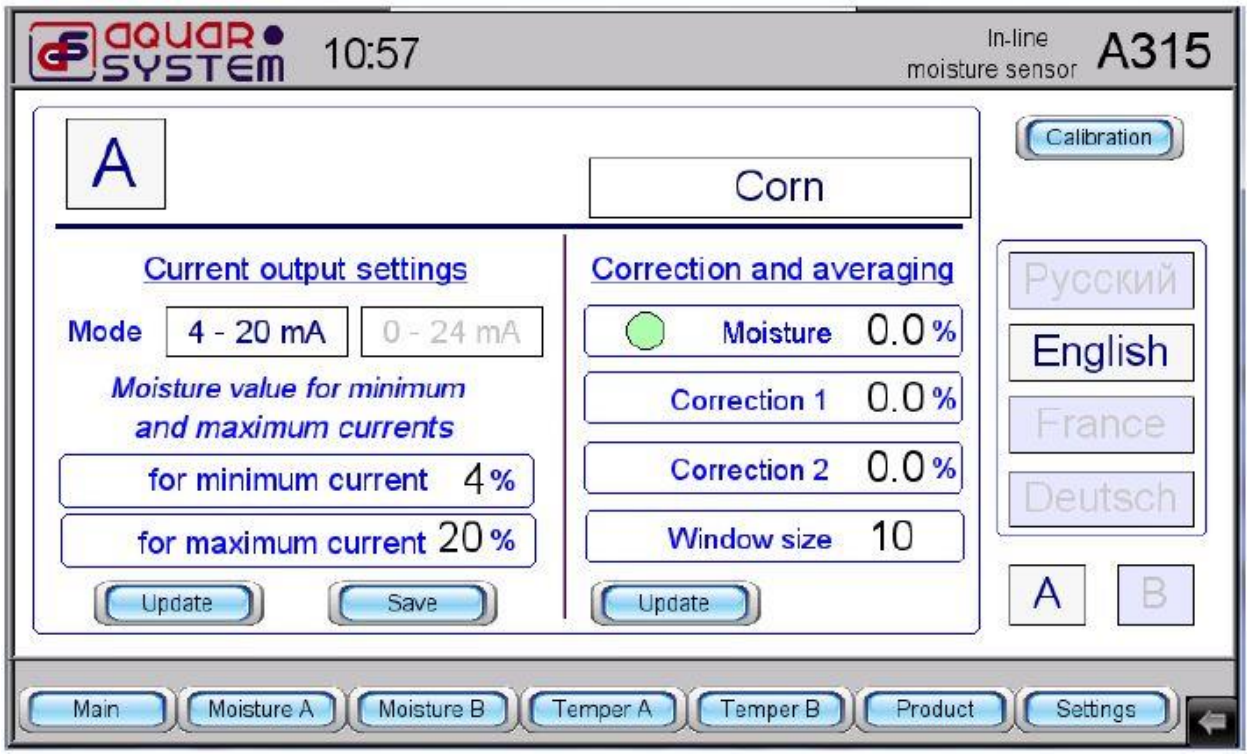

Die Auswahl von Sensor A oder Sensor B kann nicht nur im Einstellungsmenü (Settings ) getätigt werden, sondern auch im **Main** Menü.

![](_page_14_Picture_5.jpeg)

Wenn Sie beispielsweise im Hauptmenü (**Warkerstagen Buchstaben zu Sensor B drücken**, wird dieser ausgeschaltet. Die Feuchte und die Temperatur werden dann jeweils mit 0 angezeigt.

![](_page_15_Picture_69.jpeg)

Wenn bei dieser Menüdarstellung das  $\mathbf{X}$  gedrückt wird, wird der Sensor aktiviert.

# <span id="page-15-0"></span>**5.4 Zeit und Datum**

Um Datum und Uhrzeit einzustellen, muss in der unteren rechten Ecke gedrückt werden. Danach

erscheint das Menü, in dem der Button  $\bigoplus$  gedrückt werden muss. Daraufhin erscheint eine virtuelle Tastatur und die Aufforderung, eine PIN (password) einzugeben. Geben Sie anhand der virtuellen Tastatur die PIN 111111 ein. Bestätigen Sie mit OK. Drücken Sie daraufhin den Zeit-/Datum-Button und

geben Sie Zeit und Datum mit Hilfe der Pfeiltasten (**4 und 1998)** ein. Die Bestätigung erfolgt durch Drücken von OK. Starten Sie die Steuereinheit nach der Eingabe der Parameter neu, damit die Einstellungen übernommen werden.

![](_page_15_Picture_70.jpeg)

![](_page_16_Picture_0.jpeg)

#### <span id="page-16-0"></span>**5.5 Montage der Feuchtesensoren**

Um fehlerfreie und reproduzierbare Messergebnisse zu erhalten, müssen die Messkammern mit Getreide gefüllt werden. Abhängig von der Bauweise der verwendeten Trocknungsanlage kann die Messung auf verschiedene Art und Weise erfolgen. Im Folgenden sind einige der Möglichkeiten dargestellt. Um die Materialeingangsfeuchte zu prüfen, muss ein Feuchtesensor oben an der Seitenwand des Schachtes angebracht werden, wo dieser befüllt wird.

Der andere Feuchtesensor sollte sich oberhalb des Sensors befinden, der die minimale Füllmenge anzeigt und unterhalb des Sensors, der die maximale Füllmenge anzeigt. Dabei sollte er näher am unteren, als am oberen Sensor angebracht werden.

![](_page_16_Figure_5.jpeg)

Wenn ein Silo befüllt wird und sich die Messkammer des Mikrowellen-Feuchtesensors ebenfalls gefüllt hat, beginnt die Messung. Falls sich der Füllstand an Getreide unterhalb des Feuchtesensors befinden sollte und sich auch die Messkammer des Sensors geleert hat, misst der Feuchtesensor null Feuchtigkeit und es wird eine automatische Kalibrierung durchgeführt. Die grüne LED leuchtet an der Steuereinheit. Wenn eine neue Ladung Getreide nachgefüllt wurde, geht der Prozess von vorne los.

Um die Feuchtigkeit des Getreides in einem Trichter zu ermitteln, muss der Feuchtesensor in der Nähe des Auslassventils über dem Abförderer angebracht werden.

![](_page_16_Figure_8.jpeg)

# BETRIEBSANLEITUNG

Nachdem eine bestimmte Menge getrockneten Getreides abgelassen wurde, sollte der Feuchtesensor wieder komplett mit Getreide bedeckt sein, während das getrocknete Getreide über einen Abförderer langsam aus dem Messkanal gefördert wird. Die Feuchtemessung beginnt vor der Entleerung des Messkanals und der Sensor schaltet anschließend in eine automatische Selbstkalibrierung (an der Steuereinheit leuchtet die grüne LED). Danach kann dann eine neue Messung vorgenommen werden. Jedoch besteht nicht bei allen Anlagen zur Getreidetrocknung die Möglichkeit, den Messkanal auf diese Art und Weise zu füllen. Wenn nur wenig Getreide an den Ausgangstank abgegeben werden kann, ist es am Besten, eine spiralförmige Förderschnecke unter dem Feuchtesensor zu montieren.

![](_page_17_Figure_3.jpeg)

Ein Teil des Getreides vom oberen Förderband fließt durch ein Rohr mit 60 mm Durchmesser in den Messkanal des Feuchtesensors. Unterhalb des Feuchtesensors ist eine spiralförmige Förderschnecke mit gleichem Durchmesser angebracht. Die Förderschnecke hat ein elektrisches Getriebe mit einer Umdrehungsgeschwindigkeit von einer Umdrehung pro Sekunde. So wird das Getreide langsam durch den Feuchtesensor und zurück in den Hauptkanal geleitet. Dieser Vorgang sollte bei der Verwendung eines solchen Trocknungssystems alle 30 Minuten für etwa 20-30 Sekunden unterbrochen werden, um eine automatische Kalibrierung des Sensors zu ermöglichen. Danach sollte der Sensor die Feuchte "0" messen und auf der Steuereinheit sollte die grüne LED leuchten, um anzuzeigen, dass eine neue Messung begonnen werden kann.

![](_page_18_Picture_0.jpeg)

# <span id="page-18-0"></span>**5.6 Fehlerbehebung**

1. Auf der Steuereinheit wird "**Communication error**" angezeigt.

![](_page_18_Picture_44.jpeg)

Überprüfen Sie die Unversehrtheit der Sensorkabel und Steckverbindungen. Es kann vorkommen, dass eines der Sensorkabel beschädigt ist. Um dies zu prüfen, ist ein Feuchtesensor mit Hilfe des Steuerelements abzuschalten. Wenn nun beispielsweise Sensor B abgeschaltet wird und Sensor A danach funktioniert (Temperatur und Feuchte werden angezeigt und "Communication Error" verschwindet), ist das Kabel von Sensor B zum Anzeigegerät beschädigt.

![](_page_18_Picture_45.jpeg)

![](_page_19_Picture_44.jpeg)

Falls "Error 7" angezeigt wird, muss das Produkt neu eingetragen werden.

- 3. Ein oder beide Sensoren zeigen Messergebnisse über Null an, obwohl die grüne LED nicht leuchtet nicht und keine Füllmasse in der Messkammer ist. Der Sensor muss rekalibriert werden.
- 4. Wenn andere Störungen auftreten, kontaktieren Sie die PCE Deutschland GmbH.
- 5. Nach Abschluss des Trockenprozesses empfehlen wir, die Feuchtesensoren aus dem Trocknungssystem auszubauen und an einem trockenen, beheizten Ort zu lagern. Schützen Sie die Stecker vor direktem Kontakt mit Wasser.

![](_page_20_Picture_0.jpeg)

# <span id="page-20-0"></span>**6 Entsorgung**

## HINWEIS nach der Batterieverordnung (BattV)

Batterien dürfen nicht in den Hausmüll gegeben werden: Der Endverbraucher ist zur Rückgabe gesetzlich verpflichtet. Gebrauchte Batterien können unter anderem bei eingerichteten Rücknahmestellen oder bei der PCE Deutschland GmbH zurückgegeben werden.

#### Annahmestelle nach BattV:

PCE Deutschland GmbH Im Langel 4 59872 Meschede

Zur Umsetzung der ElektroG (Rücknahme und Entsorgung von Elektro- und Elektronikaltgeräten) nehmen wir unsere Geräte zurück. Sie werden entweder bei uns wiederverwertet oder über ein Recyclingunternehmen nach gesetzlicher Vorgabe entsorgt.

WEEE-Reg.-Nr.DE69278128

![](_page_20_Picture_9.jpeg)

## <span id="page-20-1"></span>**7 Kontakt**

Bei Fragen zu unserem Produktsortiment oder dem Messgerät kontaktieren Sie bitte die PCE Deutschland GmbH.

#### **Postalisch**:

PCE Deutschland GmbH Im Langel 4 59872 Meschede

#### **Telefonisch**:

Support: 02903 976 99 8901 Verkauf: 02903 976 99 8903